## **Appendix 1:** Heuristic Evaluation

The following heuristic evaluations are based off Jakob Nielsen's "10 Usability Heuristics for User Interface Design.

Heuristic Evaluation: MapMyWalk

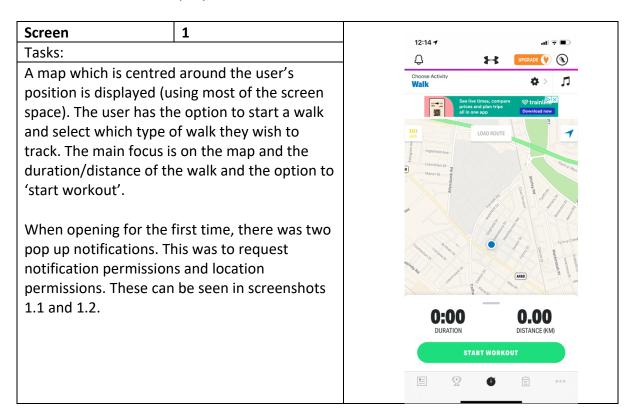

For first time use, the following pop up screen is presented, which is asking the user to enter their statistics in order to create accurate calorie burn and coaching tips.

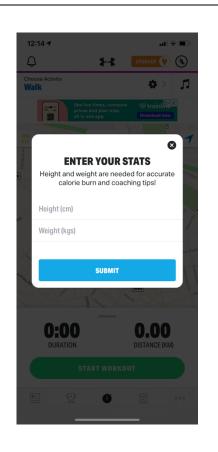

Once selecting these details, the workout begins once pressed the start workout button. This is confirmed by a sound bite playing which is a lady saying, 'Start workout'.

The users position point is a blue dot; however their starting point is pinned on the map as a green dot. The route the user is taking is displayed as a red line.

There are options to control the user's music from the app itself. The user can also add photos to the walk.

In order to finish the walk, the user must first pause the workout.

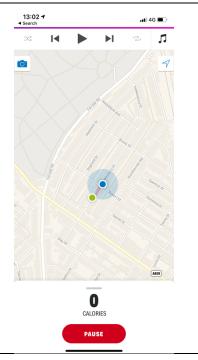

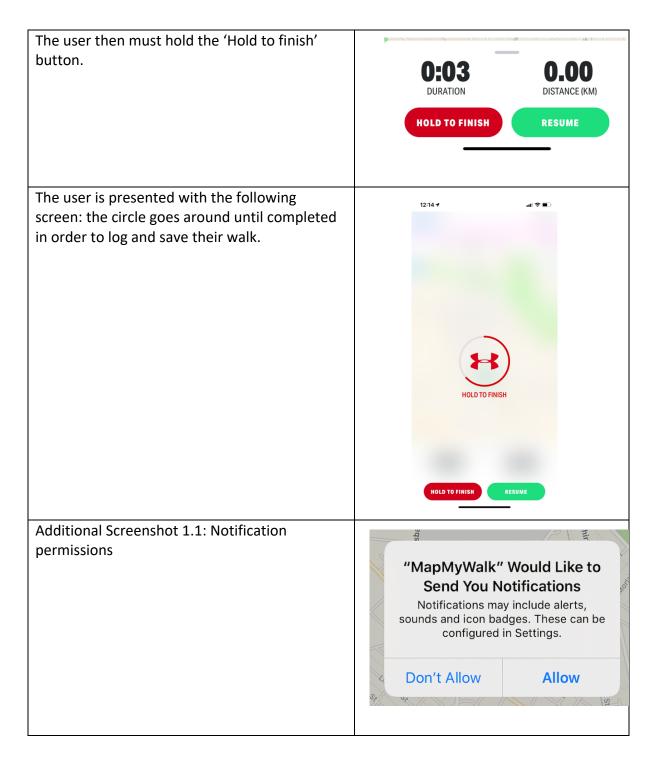

| Additional Screenshot 1.2: Location permissions | 12:13 ◀<br>◀ App Store                                          |
|-------------------------------------------------|-----------------------------------------------------------------|
|                                                 | LOCATION                                                        |
|                                                 |                                                                 |
|                                                 | MapMyWalk needs access to your location to track your workouts. |
|                                                 | Tap "Allow" on the next screen.                                 |
|                                                 |                                                                 |
|                                                 |                                                                 |
|                                                 | ОК                                                              |
|                                                 |                                                                 |

| Heuristic Evaluation:                  |           |                                                                                                    |
|----------------------------------------|-----------|----------------------------------------------------------------------------------------------------|
| Heuristic                              | Rating    | Comments                                                                                                    |
| Visibility of system status            | Very Good | When walking, the user can see themselves moving and the route that has been taken. They can also see where they began.                                                                                |
|                                        |           | The feedback when logging the walk with the circle completing itself gives the user constant feedback with the state of the system and once completed.                                                 |
| Match between system and the real word | Good      | Any icons which are used are recognisable to the user. It is clear that the user can add a photo with the camera icon and the Pause button is clear and obvious to its functionality.                  |
| Recognition rather than recall         | Good      | The main focus of the application is to track their walks. This is the first screen which appears, and it is very clear its sole purpose. There is a heavy emphasis on just the 'Start workout' button |

|                               |          | and any other features                                    |
|-------------------------------|----------|-----------------------------------------------------------|
|                               |          | which can be used in the                                  |
|                               |          | application are not as                                    |
|                               |          | prominent.                                                |
| Flexibility and efficiency of | Moderate | The user has no option to                                 |
| use                           |          | immediately end the walk.                                 |
|                               |          | They must pause the walk                                  |
|                               |          | and then finish the walk.                                 |
|                               |          | This is not stated or                                     |
|                               |          | presented to the user                                     |
|                               |          | therefore the user may get                                |
|                               |          | lost in how to end a walk                                 |
| Aesthetic and minimalist      | Good     | quickly.  As there is a prime focus on                    |
| design                        | 3000     | the application being to                                  |
| design.                       |          | track their walk, the main                                |
|                               |          | screen is simply just a map                               |
|                               |          | with the option to start                                  |
|                               |          | walk. The user can choose                                 |
|                               |          | their activity type by                                    |
|                               |          | selecting the additional                                  |
|                               |          | option, or load routes but                                |
|                               |          | this is hidden behind                                     |
|                               |          | buttons allowing there to be a clean design with only the |
|                               |          | necessary features on the                                 |
|                               |          | page.                                                     |
|                               |          |                                                           |
|                               |          | The user when walking can                                 |
|                               |          | scroll up on the actual walk                              |
|                               |          | details and selecting and                                 |
|                               |          | seeing other statistics                                   |
|                               |          | regarding the walk such as                                |
|                               |          | average pace, but these                                   |
|                               |          | details are hidden unless                                 |
|                               |          | the user specifically wishes to see them.                 |
| Help and documentation        | Moderate | There is no help guide or                                 |
| p and accommendation          |          | walkthrough when opening                                  |
|                               |          | the app as to how to use it.                              |
|                               |          | Although it is a simple flow                              |
|                               |          | in order to track a walk,                                 |
|                               |          | there are several other                                   |
|                               |          | features which could be                                   |
|                               |          | explained. The user is to                                 |
|                               |          | figure these features out                                 |
|                               |          | such as 'Choose Activity' or                              |

|  | 'Load route' through trial |
|--|----------------------------|
|  | and error.                 |

| Screen                                                                                                    | 2                                                      |                                |                                                |
|----------------------------------------------------------------------------------------------------|--------------------------------------------------------|--------------------------------|------------------------------------------------|
| Tasks:                                                                                                    |                                                        | 13:10 1                        | .al 4G 🔳                                       |
| Once the user has held the buwalk. The user is then present they can add text to the walk photos or share with friends.  The user has the option to say | ed with a screen in which entry. The user can also add | 1.01KM WALK How was your walk? | SAVE                                           |
|                                                                                                    |                                                        | DISTANCE (KIA) DI              | 9:08 PACE BANKAD  OUR Story.  To your workout. |

| Heuristic Evaluation:                  |          |                                                                                                    |
|----------------------------------------|----------|----------------------------------------------------------------------------------------------------|
| Heuristic                              | Rating   | Comments                                                                                                    |
| Match between system and the real word | Moderate | Any icons which are used are fairly recognisable to the user. It is clear that the user can add a photo with the camera icon.  It is not so clear what the friends feature is, it is to share the route with their friends but this is not |
|                                        |          | explicitly stated.                                                                                                    |
| Recognition rather than recall         | Good     | The details of the walk can easily be inputted and the user has two options to save or discard. These options are through the use of two text buttons both at the top of the screen.                                                       |

| Consistency and Standards         | Good | The colour scheme and professionalism are apparent throughout the screen. It has a minimalist design and the colour schemes match all other screens and the company                                                   |
|-----------------------------------|------|----------------------------------------------------------------------------------------------------|
| Flexibility and efficiency of use | Good | colours.  The user has several options with how to progress with the log. They can either save the walk or discard it.                                                                                                |
| User Control and Freedom          | Good | The user can navigate the screen and select which features they wish to use. If they select discard, they are asked to confirm if they wish to discard the walk log – allowing for error prevention and loss of data. |

Screen 3 13:15 🕶 Tasks: # A summary of the users walk is displayed once the user saves the workout. Ō. Share the highlight. This includes the time, number of calories burnt and distance covered. 1.01km Walk Activity: Walk It allows the user to add a cover photo to the walk and also share the walk with friends. A469 **€**Maps SUMMARY VIEW ANALYSIS > 9-17 9-02 SHARE Starling Bank

| Heuristic Evaluation:             |           |                                                                                                    |
|-----------------------------------|-----------|----------------------------------------------------------------------------------------------------|
| Heuristic                         | Rating    | Comments                                                                                                    |
| Visibility of System Status       | Good      | There is a confirmation message at the top of the screen which states that the workout has been synced to MapMyWalk. This allows the user to know that their walk has been saved. |
| Flexibility and efficiency of use | Very Good | The user has all possible options available in order to add/attach details to the walk.                                                                                           |
| Consistency and Standards         | Good      | The user interface has a consistent feel to it with the walk route being mapped out and shown again, along side the standard statistics.                                          |

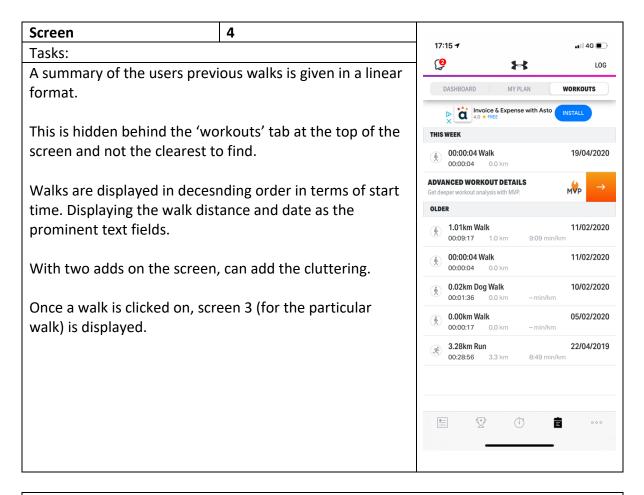

| Heuristic Evaluation:                  |          |                                                                                                    |
|----------------------------------------|----------|----------------------------------------------------------------------------------------------------|
| Heuristic                              | Rating   | Comments                                                                                                    |
| Flexibility and efficiency of use      | Moderate | The user can view all previous walks. However, the user has no flexibility to sort the walks by distance or type. The user also does not have the option to search walks via keyword.                                  |
| Match between system and the real word | Good     | Any icons which are used are fairly recognisable to the user. The difference between walk and run allows the user to quickly distinguish between the types of exercise. However there is no difference for 'Dog Walk'. |
| Consistency and Standards              | Good     | The user interface has a consistent feel to it with the same font and style throughout.                                                                                                    |

## Heuristic Evaluation: Daylio Journal

## Screen 21:27 **♂** App Store al 🗟 🔳 Tasks: When the user opens the app for the first time, they are guided through several personalisation steps in order to enhance their experience. In this screen, the user can customize their Customize Your Moods moods wth a certain colour palette. Match the color of your moods to your personality. Later you can change emojis, names, and even add new ones. Colors In this screen, the user can customize the 21:27 ⋪ types of things they wish to track such as social events or hobbies. This will be in order to track over time. Pick Things You Want to Track You can create as many activities and groups as you wish. Here are few to get you started: Social familie for family, friends, date, party Hobbies movies & tv, reading, gaming, s... Sleep good sleep, medium sleep, bad... Food eat healthy, fast food, homema

In this screen, the user can decide if they wish to set up reminders through the app in order to remember to make a record of that day's moods.

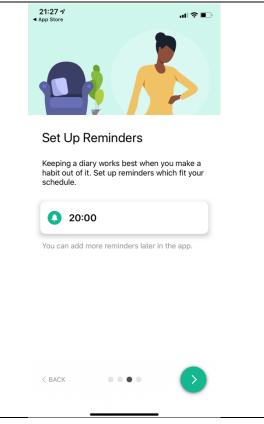

As this is the first time opening the application, the user is asked to give notification permissions.

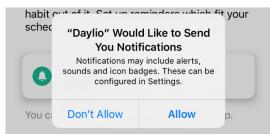

| Heuristic Evaluation:             |           |                                                                                                    |
|-----------------------------------|-----------|----------------------------------------------------------------------------------------------------|
| Heuristic                         | Rating    | Comments                                                                                                    |
| Visibility of System Status       | Good      | The four dots at the bottom of the screen are an indicator of how far through the starting screens the user is. |
| Error prevention                  | Good      | The user always has the option to go back to the previous settings page.                                        |
| Consistency and Standards         | Very Good | The user interface has a consistent feel to it with similar colours and fonts throughout                        |
| Flexibility and efficiency of use | Poor      | The user does not have the option to skip these                                                                 |

|  | personalisation settings if |
|--|-----------------------------|
|  | they wish to do so.         |

|                                   |                                                       | al 🕏 🗊                                                                                                    |
|-----------------------------------|-------------------------------------------------------|----------------------------------------------------------------------------------------------------|
|                                   | ◀ App Store                                           |                                                                                                    |
| s minimalist screen which         | $(\times)$                                            |                                                                                                    |
| to describe their day. These      |                                                       |                                                                                                    |
| word description which            |                                                       |                                                                                                    |
| as $oximes$ correlating to 'bad'. | HOW AR                                                | RE YOU?                                                                                                    |
|                                   | Today, 11                                             | Feb, 21:27                                                                                                    |
| -                                 |                                                       |                                                                                                    |
| s an option to leave the          |                                                       |                                                                                                    |
|                                   |                                                       |                                                                                                    |
|                                   |                                                       |                                                                                                    |
|                                   | rad good me                                           | eh bad awful                                                                                                    |
|                                   |                                                       |                                                                                                    |
|                                   |                                                       |                                                                                                    |
|                                   |                                                       |                                                                                                    |
|                                   |                                                       |                                                                                                    |
|                                   |                                                       |                                                                                                    |
|                                   |                                                       |                                                                                                    |
|                                   |                                                       | Edit Moods                                                                                                    |
|                                   |                                                       |                                                                                                    |
|                                   |                                                       |                                                                                                    |
| -                                 | o describe their day. These<br>vord description which | o describe their day. These word description which as $\odot$ correlating to 'bad'.  HOW ARE TODAY, 11  TODAY, 11 |

Once a mood is selected, a user is asked to select certain activites which they completed that day. This is in order to get a well-rounded view and statistics on mood correlating to activities.

This screen gives the user the option to also add a written note to the log.

The user can save the log or go back to change the mood.

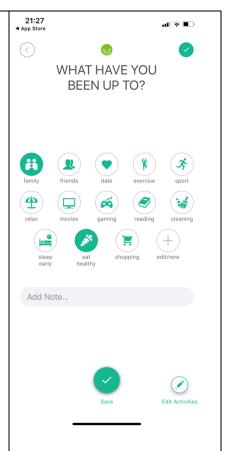

Once saved, the days log is stored on the app and this will be stored in chronological order.

A summary of the day can be seen which includes the mood, date, time recorded and what activities were performed that day.

There are options to explore at the bottom. Such as stats and calendar. There is an option to select the month, add a new diary and even search for particular entries

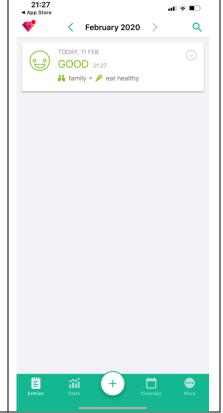

Module: CM3203

| Heuristic Evaluation:                  |           |                                                                                                    |
|----------------------------------------|-----------|----------------------------------------------------------------------------------------------------|
| Heuristic                              | Rating    | Comments                                                                                                    |
| Match between system and the real word | Very Good | The user is able to navigate through the simple interface mostly through the use of emoijis and icons. There is little text throughout the application but mostly through icons. These icons are common and universally used.                                                                                                    |
|                                        |           | The user has the ability top customise the use of emojis in order to make them more suited to their day and their moods.                                                                                                    |
| User control and freedom               | Very Good | At all times the user has the option to go back and change part of their diary entry. This allows for the user to have the freedom to navigate the application without the fear of creating errors which cannot be undone.                                                                                                    |
| Aesthetic and minimalist design        | Good      | The diary entry screen is simple and clean with just a range of 5 moods to choose from. This allows for the user to truly foucs on their mood and the primary function of the application which is to record and store their emotions for the day.  This is the same with the activities screen. The user is presented with a range of clean and presentable icons to choose form on a clean slate background. |
| Help and documentation                 | Moderate  | There is no help guide or walkthrough when opening the app as to how to use it. Although it is a very simple flow in order to log a diary                                                                                                    |

entry there are several other features which could be explained. The user is to figure these features out such as how to use the calendar in the app or what the search function can be used for.

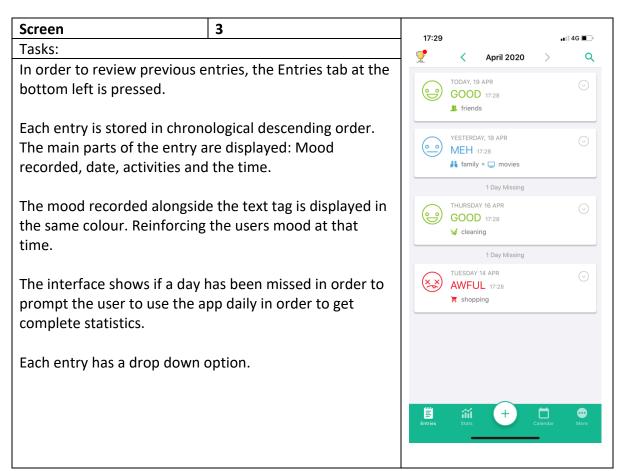

Once the dropdown is pressed, the option to deelte or edit the entry is shown.

This provides the user with various options to edit the mood entry.

Once edit is pressed, it takes the user back to Screen 2 for the day in order for it to be edited.

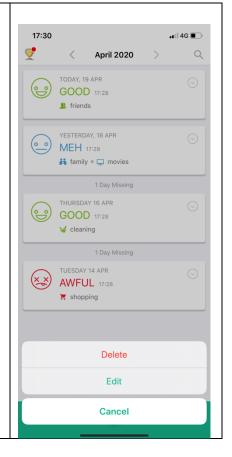

| Heuristic Evaluation:      |           |                               |  |
|----------------------------|-----------|-------------------------------|--|
| Heuristic                  | Rating    | Comments                      |  |
| User control and freedom   | Very good | The user has the option       |  |
|                            |           | from the viewing all moods    |  |
|                            |           | page to edit or delete a      |  |
|                            |           | mood entry. The user does     |  |
|                            |           | not have to enter into that   |  |
|                            |           | individual entry in order to  |  |
|                            |           | do so. The user has the       |  |
|                            |           | option to search through      |  |
|                            |           | mood entries.                 |  |
|                            |           |                               |  |
|                            |           | The user also has the ability |  |
|                            |           | at anytime to move screens    |  |
|                            |           | using the navigation bar at   |  |
|                            |           | the bottom.                   |  |
| Consistency and Standards  | Very Good | The user interface has a      |  |
|                            |           | consistent feel to it with    |  |
|                            |           | similar colours and fonts     |  |
| A sathatia and actain alia | CI        | throughout                    |  |
| Aesthetic and minimalist   | Good      | The entries are clear and     |  |
| design                     |           | concise as to what they are.  |  |
|                            |           | There is no more              |  |
|                            |           | information than needed       |  |

| within each entry giving the |
|------------------------------|
| user all of the important    |
| details without having to    |
| enter into each entry        |
| individually.                |

Student Number: 1624302

Module: CM3203